सामह ूिक कार्ाालर् Corporate Office भर्ती कक्ष Recruitment Cell

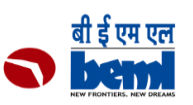

## **Steps for making payment for the Advt.No. KP/S/04/2020 dated 28.07.2020**

1. Click the link provided for the payment, read the disclaimer clause carefully and "click check-box to proceed further"

2. Under "State of Corporate/Institution" – select "All India"

3. Under "Select Payment Category" – select " KP/S/04/2020 28072020" and proceed further accordingly

Wish you the best ! Team - Recruitment Cell

## **विज्ञापन सं. के पी/एस/04/2020 दिनांक 28.07.2020 के लिए भग ु तान करनेके चरण**

1. भुगतान के लिए दिए गए लिंक पर क्लिक करें, अस्वीकरण खंड को ध्यान से पढें और "आगे बढने के ललए चेक-बॉलस पर क्ललक करें"

2. " State of Corporate/Institution" के र्तिर्त -" All India" का चर्न करें

3. " Select Payment Category " के र्तिर्त -" KP/S/04/2020 28072020 " का चर्न करें और र्तिनुसार आगे बढें

शुभकामनाओिं सहिर्त ! टीम -भर्ती कक्ष